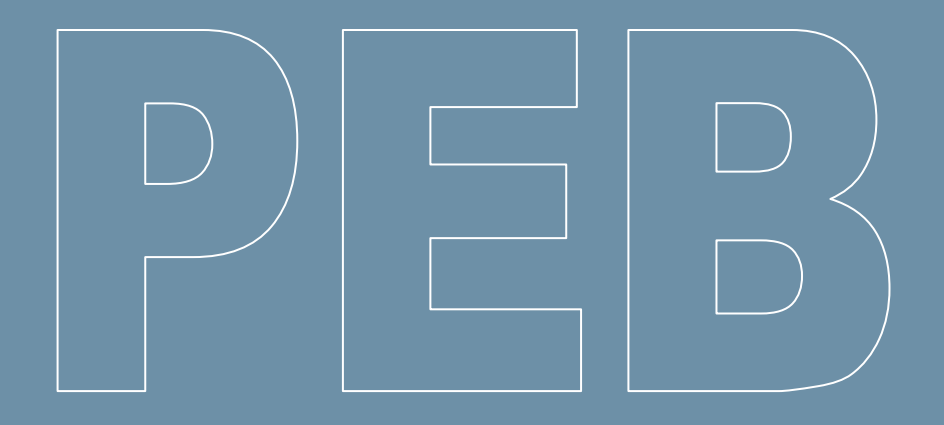

## **Logiciel PEB Version 9.5.1**

**(juillet 2018)**

**Liste des updates**

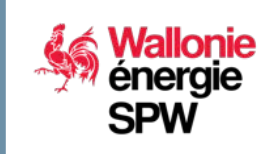

**DIRECTION GÉNÉRALE OPÉRATIONNELLE DE L'AMÉNAGEMENT DU TERRITOIRE, DU LOGEMENT, DU PATRIMOINE ET DE L'ÉNERGIE**

**Département de l'Énergie et du Bâtiment durable • Direction du Bâtiment durable Rue des brigades d'Irlande, 1 - B-5100 Namur**

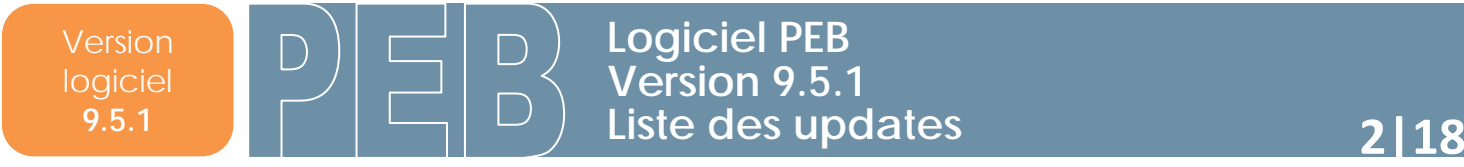

## **Sommaire**

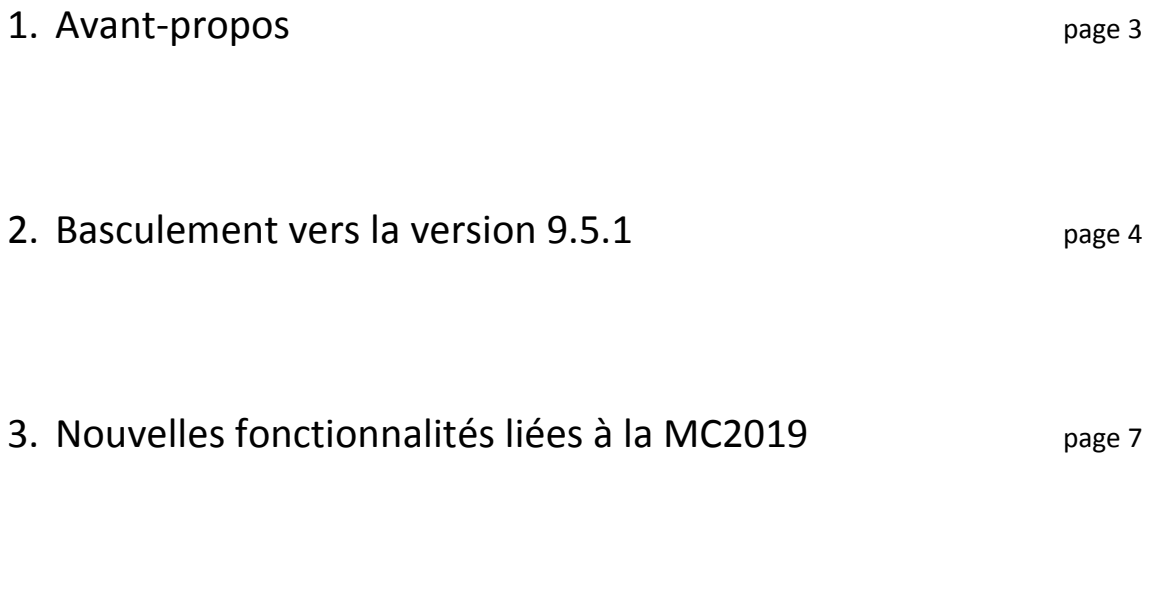

4. Principales nouvelles fonctionnalités de la version 9.5.1 page 16

## **1. Avant-propos**

Le présent document se propose de faciliter la découverte des nouveautés du logiciel PEB version 9.5.1. Il présuppose que vous soyez déjà familiarisés avec les versions antérieures. Si ce n'était pas le cas, vous pouvez consulter les « updates » précédents, les manuels et l'aide livrés avec le logiciel qui sont remis à jour à chaque nouvelle version du logiciel.

Seules les modifications principales de la version 9.5.1 sont abordées succinctement dans ce document.

La version 9.5.1 présente sur le portail de l'Energie est identique à celles qui sont mises en ligne sur les sites de Bruxelles Environnement et de la VEA ; il n'est donc pas nécessaire de télécharger et d'installer ces différentes versions si vous souhaitez travailler dans les 3 Régions.

## **2. Basculement vers la version 9.5.1**

#### Région wallonne et Bruxelles-Capitale :

Pour les 3 Régions, cette version 9.5.1 reprend quelques **nouveautés fonctionnelles importantes**, liées entre autre aux conclusions de l'**enquête** menée auprès des utilisateurs en 2016, ainsi que des résolutions d'incidents détectés depuis la version 9.0.2.

#### Région flamande :

Pour la Région flamande, cette version est liée à une nouvelle version de leur base de données mise en production au 1<sup>er</sup> juillet 2018. Pour plus de renseignements, nous vous invitons à consulter le site de la VEA (www.energiesparen.be).

#### **CONVERSION OBLIGATOIRE**

La conversion des fichiers entamés avec des versions précédentes est obligatoire car la base de données PEB wallonne n'acceptera plus de fichiers provenant d'une version antérieure à partir du **1er septembre 2018.** 

Excepté pour :

- Les projets de la période « du 01/05/2010 au 31/08/2011 » souhaitant appliquer la méthode PEB 2010, qui peuvent utiliser la version 3.0.0 du logiciel PEB.
- Les projets entamés avec la version 8.0.4 du logiciel PEB et qui, pour des raisons de corrections de bugs et d'erreurs de calcul dans cette version, peuvent décider de poursuivre leur dossier avec les versions 8.0.4, 9.0.2 (jusqu'au 1er septembre 2018) ou 9.5.1 (cfr *News PEB 10* de juillet 2018).

C'est la base de données PEB qui vérifiera automatiquement, lors de votre tentative d'envoi d'un document, si la version utilisée respecte ces limitations.

Tous les projets commencés ou convertis vers la version 9.0.2 ou antérieure peuvent parfaitement être **convertis** vers cette nouvelle version 9.5.1, qui comporte toutes les périodes de « dépôt de permis d'urbanisme » permettant d'appliquer les exigences en lien avec ces périodes.

Cette conversion peut avoir un impact minime sur les **résultats** ou pourrait nécessiter un **encodage supplémentaire** pour certains champs. Concernant **l'impact de la conversion** sur les résultats, des [infos](https://energie.wallonie.be/servlet/Repository/logiciel-peb-v8-5-3-impact-des-incidents-resolus-vf.pdf?ID=48420)[fiches](https://energie.wallonie.be/servlet/Repository/logiciel-peb-v8-5-3-impact-des-incidents-resolus-vf.pdf?ID=48420) spécifiques liées à certaines nouveautés ou à l'impact de la conversion sur l'encodage ou les résultats PEB sont mises à votre disposition pour certains comportements connus et identifiés.

Nous vous rappelons également que vous n'avez aucune raison de conserver plusieurs versions (9.0.2, 8.5.3, 8.0.4 et antérieures) sur votre ordinateur. Néanmoins, vous n'êtes pas obligés de désinstaller des versions existantes du logiciel pour pouvoir installer la nouvelle version. Des versions différentes du logiciel PEB peuvent en effet parfaitement coexister sur le même disque dur. Si vous avez suivi la procédure normale d'installation, la version 9.0.2 du logiciel s'est installée dans le dossier suivant : **C:\Program Files\PEB\9.0.2**. De même, la version 9.5.1 s'installera dans le dossier suivant : **C:\Program Files\PEB\9.5**. Attention : un double-clic sur un fichier PEB lancera directement l'ouverture de la dernière version installée.

La nouvelle version 9.5.1 est rétro-compatible. Cela signifie que tous les fichiers créés avec les versions précédentes peuvent être récupérés avec la nouvelle version. Lors de la 1<sup>e</sup> ouverture, un message vous signale que le fichier nécessite une conversion et vous demande une confirmation pour le convertir. Une fois le fichier converti, il peut être nécessaire, en fonction du projet, d'encoder quelques données complémentaires. Si vous acceptez, en plus de la conversion proprement dite, cette action a pour effet de créer un double du fichier original, intitulé **Sauvegarde\_Avant\_Conversion\_ « Nom du fichier ».PEB.BCK**. Si vous sauvegardez le projet converti ouvert, le fichier est enregistré en version 9.5.1

et écrase le fichier original créé avec la version antérieure. Bien sûr, tous les fichiers créés ou convertis sous la 9.5.1 ne peuvent plus être utilisés avec une version antérieure. Si vous avez besoin de récupérer un fichier dans une version antérieure, vous pouvez utiliser la sauvegarde créée lors de la conversion. Pour cela, il vous suffit de le renommer et d'enlever l'extension **\*.BCK**.

**Transfert bibliothèque** : Tous les objets créés et enregistrés dans votre bibliothèque actuelle ne sont pas automatiquement transférés vers la bibliothèque de la nouvelle version. Pour récupérer vos éléments enregistrés, vous devez utiliser les fonctions d'import et d'export de la bibliothèque :

- **-** vous devez tout d'abord ouvrir le logiciel dans sa version 9.0.2 et utiliser la fonction **« Exporter des données »** du menu **« Bibliothèque »**. Une fenêtre de dialogue apparaît. Il vous suffit alors de suivre les instructions présentées à l'écran ;
- **-** cette opération a pour effet la création d'un fichier **\*.XML** à l'endroit choisi sur votre disque dur ;
- **-** dans la nouvelle version 9.5.1, utilisez la fonction **« Importer des données »** du menu **« Bibliothèque »** et reprenez le fichier **\*.XML** précédemment créé. Après vérification du contenu, le logiciel intégrera à la nouvelle bibliothèque l'ensemble des données contenues dans ce fichier.

Ce fichier **\*.XML** peut être transmis par courriel pour le partager avec un autre utilisateur.

**Mise à jour automatique** : La nouveauté technique importante de cette version 9.5.1 est la fonctionnalité de mise à jour automatique du logiciel PEB. Cette nouvelle fonctionnalité est mise en place progressivement. En effet, dans une 1<sup>e</sup> phase, seules les versions dites mineures seront déployées par ce procédé (une version mineure contient essentiellement des corrections d'incidents et ne fait évoluer que le 3e chiffre de la version. Exemple : 9.5.1, 9.5.2, 9.5.3, …) ; alors que les versions majeures conserveront le principe d'installation actuel à partir d'un fichier d'installation à télécharger depuis les sites des Régions (une version majeure contient beaucoup plus de nouvelles fonctionnalités et fait évoluer les 2 premiers chiffres de la version. Exemple : 8.5.x, 9.0.x, 9.5.x, …).

Les objectifs de cette mise à jour automatique sont, d'une part, de mettre à disposition des utilisateurs les résolutions d'incidents éventuels plus rapidement, et d'autre part, d'améliorer votre expérience utilisateur en facilitant les mises à jour entre 2 versions majeures, notamment sans devoir aller télécharger chaque nouvelle version sur le site Portail de l'Energie.

L'installation de cette version 9.5.1 se déroule de manière tout à fait classique, à la seule différence que le dossier qui sera créé se nommera « 9.5 » (alors que précédemment, les dossiers portaient le nom complet de la version. Exemple : 9.0.2). Ensuite, dès le 1<sup>er</sup> lancement du Logiciel PEB, vous verrez apparaitre en 1<sup>er</sup> lieu une fenêtre concernant la mise à jour automatique qui vous permettra d'activer ou non cette fonctionnalité.

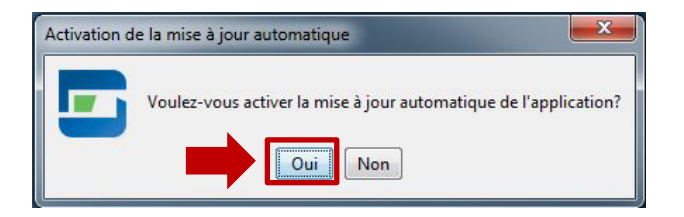

Cette fenêtre n'apparaitra que lors du tout 1<sup>er</sup> lancement de la nouvelle version. Pour modifier votre choix par après, il vous suffit d'aller dans *'Configuration du Logiciel'* > *'Mises à jour automatiques'* où un champ vous permet d'activer/désactiver cette fonctionnalité.

Version logiciel **9.5.1**

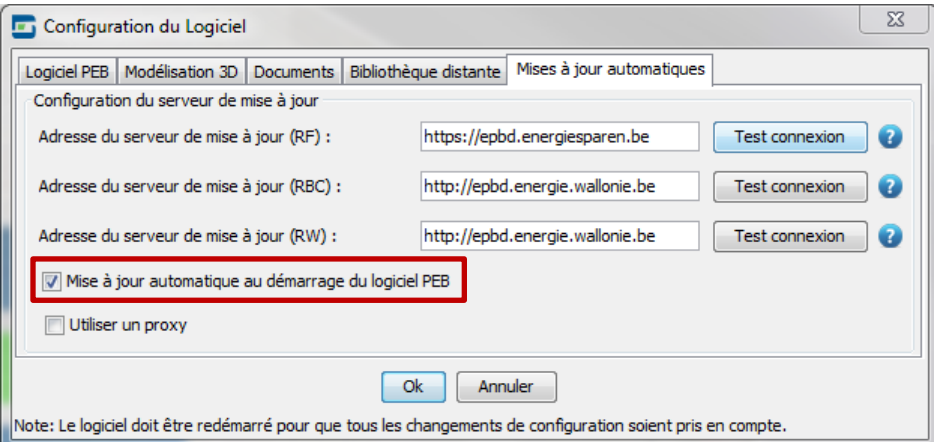

Si vous activez la mise à jour automatique, à chaque lancement du logiciel PEB, juste avant son ouverture proprement dite, le mécanisme de mise à jour interrogera automatiquement le serveur à distance de l'Administration (à condition que vous soyez connecté à internet). Si une nouvelle version mineure est disponible, une fenêtre vous le signalera et vous demandera une confirmation pour son installation. Si vous acceptez, le téléchargement de cette mise à jour se lancera et la nouvelle version s'installera automatiquement. Si vous ne souhaitez pas effectuez la mise à jour à cet instant, vous aurez la possibilité de la refuser. Vous serez dès lors de nouveau interrogé par le Logiciel PEB lors de son prochain lancement.

Afin que la fonctionnalité de mise à jour automatique s'exécute parfaitement, vous devez **vérifier la configuration du serveur de mise à jour**. Pour ce faire, consultez de nouveau l'écran *'Configuration du Logiciel'* > *'Mises à jour automatiques'*. Dans la partie supérieure de cet onglet, vous pourrez voir les adresses des 3 serveurs régionaux. Il vous suffit de cliquer sur le bouton *'Test connexion'* situé à côté du serveur régional que vous souhaitez tester : si un V vert s'affiche, la connexion est effective ; si une croix rouge apparait, la connexion n'est pas effective. Si la connexion n'est pas effective, vous pouvez retenter le test en vous connectant via un serveur proxy. Vous pouvez retrouver les paramètres de votre serveur proxy dans la configuration de votre navigateur Internet ou en vous adressant à votre gestionnaire IT.

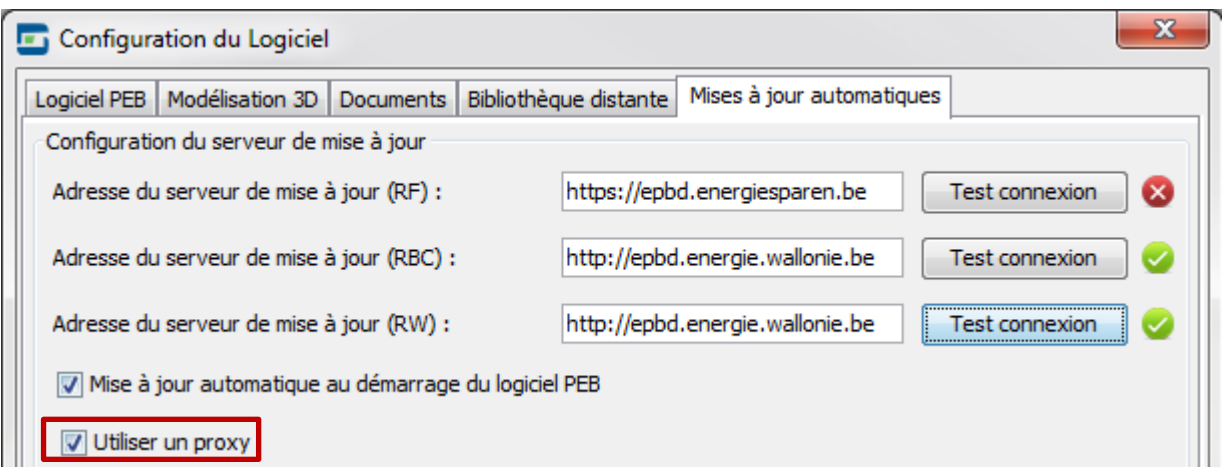

**Attention** : pour que l'utilisation du proxy soit effective, vous devrez redémarrer le logiciel PEB, afin que vos nouvelles préférences soient prises en compte et puissent modifier le résultat du test de connexion.

**Attention** : l'installation automatique d'une mise à jour viendra « **écraser** » la version 9.5.1 présente sur votre ordinateur. En effet, la mise à jour automatique viendra modifier le contenu du dossier « 9.5 » créé lors de l'installation manuelle.

#### **1) Généralités**

Un nouvel Arrêté du Gouvernement wallon est actuellement en cours d'approbation et aura pour objet de republier certaines annexes de l'Arrêté PEB (Arrêté du Gouvernement wallon du 15 mai 2014 portant exécution du décret du 28 novembre 2013 relatif à la performance énergétique des bâtiments). Ces nouvelles règles de calcul s'appliqueront aux projets dont la demande de permis d'urbanisme sera déposée à partir du 1<sup>er</sup> janvier 2019.

La version 9.5.1 du Logiciel PEB contient déjà toutes ces évolutions réglementaires attendues pour 2019. Pour les faire apparaitre et les découvrir, il vous suffit d'encoder une date de dépôt de la demande de permis à partir du 1<sup>er</sup> janvier 2019.

Les évolutions réglementaires listées ci-dessous sont ensuite explicitées plus loin dans ce document :

- **-** Nouveautés relatives à l'enveloppe :
	- o Modification des hypothèses de prise en compte de l'isolation périphérique ;
	- o Choix de la méthode des nœuds constructifs par unité ;
	- o Capacité thermique : révision des valeurs par défaut et ajout d'une méthode détaillée ;
	- o Changement d'approche pour la lutte conte la surchauffe par la ventilation intensive de nuit ;
- **-** Nouveautés relatives aux systèmes de chauffage :
	- o Ajout des PAC Air-Air >12kW dans le cadre d'EcoDesign ;
	- o Ajout des chauffages locaux dans le cadre d'EcoDesign ;
- **-** Nouveautés relatives aux systèmes de refroidissement :
	- o Système de refroidissement par free-chilling (ou géo-cooling) ;
	- o Système de refroidissement VRF dans le cadre d'EcoDesign ;
- **-** Nouveautés relatives aux autres systèmes :
	- o Consommation auxiliaire des ventilateurs Révision des valeurs par défaut ;
	- o Révision de la méthode des panneaux solaires thermiques ;
	- o Évolution de la méthode des panneaux solaires photovoltaïques ;
	- o Prise en compte de luminaires sur pieds ;
- **-** Nouveauté relative à la ventilation hygiénique :
	- o Ventilation non résidentielle Ajout de type d'espace.

#### **2) Nouveautés relatives à l'enveloppe**

**- Modification des hypothèses de prise en compte de l'isolation périphérique Concerne** : tous les types de projet ayant une exigence de Niveau K.

La méthode de calcul actuelle (MC2018) prévoit déjà la valorisation de l'isolation périphérique des dalles sur terre-plein mais, si le projet est soumis à une exigence de niveau K (projet neuf ou changement de destination), cette valorisation ne peut se faire que via le calcul des nœuds constructifs. Dans ces cas, il est donc impossible de valoriser cette isolation périphérique dans la valeur U de la paroi concernée.

Désormais, le choix est laissé au Responsable PEB : soit il valorise l'isolation périphérique dans le calcul de la valeur U de la dalle sur terre-plein, soit il valorise l'isolation périphérique dans le calcul des nœuds constructifs.

De plus, le calcul de l'effet de l'isolation périphérique a subi les évolutions suivantes :

- o il est désormais possible de valoriser l'isolation périphérique via l'introduction directe du résultat d'un calcul numérique validé du coefficient de transmission thermique linéaire de cette isolation périphérique ;
- o il est désormais possible de valoriser l'isolation périphérique, même si celle-ci est interrompue sur le périmètre de la dalle sur terre-plein (sous réserve de certaines tolérances) ;
- o les types de détail technique considérés comme valable pour appliquer les règles de calcul détaillé ont été étendus.

Ces nouvelles règles, et les nouveaux encodages qui y sont relatifs, sont accessibles lorsque le type de calcul 'détaillé' est sélectionné.

#### **- Choix de la méthode des nœuds constructifs par unité**

**Concerne** : tous les types de projet ayant une exigence de Niveau K.

La méthode de calcul actuelle (MC2018) des nœuds constructifs propose 3 options de calcul (pour rappel : option A - méthode détaillée, option B – méthode des nœuds conformes et option C – supplément forfaitaire). Le texte actuel impose un seul choix de l'option pour l'ensemble du volume protégé. La méthode de calcul 2019 (MC2019) permet désormais d'effectuer ce choix d'option par unité PEB. L'impact principal surviendra pour les immeubles d'appartements, pour lesquels il pourrait s'avérer utile d'appliquer, par exemple, l'option B pour la majorité des appartements et l'option A pour quelques appartements ayant une situation particulière.

Dans l'onglet 'Nœuds constructifs', il y a donc désormais un tableau permettant de sélectionner l'option de calcul choisie pour chaque unité, indépendamment. Pour activer ce tableau, il suffit de sélectionner 'Par unité PEB' dans le champ 'Méthode de calcul'.

**Astuce** : si l'option choisie pour la majorité des unités est, par exemple, l'option B et que l'utilisateur souhaite utiliser l'option A pour quelques unités, il faut tout d'abord sélectionner 'Option B' pour la méthode de calcul. Ensuite, il faut sélectionner 'Par unité PEB'. Le tableau des unités s'activera alors mais avec 'Option B' déjà sélectionnée pour chaque unité. Il suffira alors de modifier ce choix en 'Option A' pour les quelques unités concernées.

#### **- Capacité thermique : révision des valeurs par défaut et ajout d'une méthode détaillée Concerne** : les projets résidentiels uniquement.

L'évolution de la méthode de calcul liée à la capacité thermique contient 2 volets :

- Le premier est la modification des valeurs par défaut liées aux 4 types de construction (lourd, milourd, peu-lourd, léger). Ces modifications sont motivées par le souhait d'une meilleure correspondance entre ces valeurs par défaut et des simulations réalisées sur base de la norme citée ci-dessus, mais également par un souhait de réduire l'écart de traitement entre les types léger et lourd. Cette évolution ne provoque aucune modification dans l'encodage ;
- o Le second est l'ajout de la possibilité d'évaluer de manière détaillée la capacité thermique de l'unité étudiée. Cette méthode détaillée est basée sur la norme NBN EN ISO 13786 et permet aux concepteurs qui le souhaitent de valoriser une conception particulière. Cette évolution se traduit dans l'encodage par l'ajout d'un choix de type de calcul (simplifié ou détaillé) et par l'apparition d'un champ permettant un encodage directe de la valeur de la capacité thermique effective.

**- Changement d'approche pour la lutte conte la surchauffe par la ventilation intensive de nuit Concerne** : les projets résidentiels uniquement.

Cette évolution concerne un paramètre existant permettant de tenir compte d'un débit d'air dû à la ventilation intensive de nuit pour lutter contre la surchauffe dans le bâtiment. Actuellement, pour déterminer la valeur de ce paramètre, il faut renseigner individuellement pour chaque fenêtre, le risque d'effraction et les surfaces ouvrantes par type d'ouverture.

Dans la méthode de calcul 2019, cette approche détaillée est remplacée par une approche globalisée qui consiste à évaluer le potentiel de ventilation intensive de l'unité PER. Ce potentiel peut avoir 7 appréciations différentes, allant de 'Nul' à 'Importante'.

Au niveau de l'encodage, un nouvel onglet 'Ventilation intensive' est apparu au niveau de l'unité PER. Cet onglet peut contenir jusqu'à 6 questions de type 'oui-non' qui, en fonction des réponses, déterminent le potentiel de ventilation intensive. Une fois que l'encodage permet de déterminer la valeur de ce potentiel, une phrase bleue informative apparait pour l'indiquer explicitement. Pour chaque appréciation du potentiel de ventilation intensive, un débit de ventilation forfaitaire est déterminé.

**Attention** : par rapport à l'approche actuelle, l'impact de la ventilation intensive de nuit sur l'indicateur de surchauffe a été réduit. En effet, l'approche actuelle a été jugée trop favorable car elle permet trop facilement de diminuer le risque de surchauffe par la prise en compte des surfaces ouvrantes. La nouvelle approche rétablit un équilibre jugé plus adéquat, en réduisant l'effet théorique positif de la ventilation intensive de nuit. Cela signifie que, comparativement à la méthode actuelle, des mesures complémentaires (vitrage solaire, protections solaires, …) devront être plus souvent considérées.

#### **3) Nouveautés relatives aux systèmes de chauffage**

**- Ajout des PAC Air-Air >12kW dans le cadre d'EcoDesign Concerne** : tous les types de projet.

Dans la méthode de calcul 2018, lors de l'ajout des principes EcoDesign pour les systèmes de chauffage centraux, les pompes à chaleur de type air/air et ayant une puissance supérieure à 12 kW n'avaient pas pu être intégrées. La raison était tout simplement que le Règlement européen sur lequel les principes de calcul devaient s'appuyer n'était pas disponible au moment d'adopter le texte réglementaire de 2018.

Dans la méthode de calcul 2019, cette évolution permet donc de compléter le travail entamé l'année précédente en incluant ce type particulier de pompe à chaleur. Concrètement, les pompes à chaleur ayant l'air extérieur comme source de chaleur et l'air comme fluide caloporteur, mises sur le marché à partir du 01/01/2018 et dont la puissance nominale est comprise entre 12 kW et 1 MW, sont désormais considérées selon les principes d'EcoDesign.

**Attention** : dans la version 9.5.1, suite à un problème lors de l'implémentation de cette évolution, la prise en compte des PAC air/air de plus de 12 kW dans le cadre d'EcoDesign ne s'active que si la PAC encodée est connectée à un système de refroidissement VRF. Normalement, le nouvel encodage devrait pouvoir s'activer dans tous les cas (y compris donc en l'absence de système de refroidissement VRF). Ceci sera corrigé lors d'une prochaine version, d'ici l'entrée en vigueur de la méthode de calcul 2019.

#### **- Ajout des chauffages locaux dans le cadre d'EcoDesign Concerne** : tous les types de projet.

En 2018, la seule évolution de la méthode de calcul avait consisté à permettre la prise en compte des données EcoDesign pour les appareils de production de chaleur pour le chauffage des locaux. Cette modification était néanmoins limitée aux systèmes de chauffage centraux. La présente évolution poursuit le travail d'intégration des principes d'EcoDesign avec le traitement des chauffages locaux.

Jusqu'à présent, ces derniers étaient uniquement évalués par un rendement fixe, ce qui ne permettait aucune distinction entre 2 appareils de chauffage local du même type. La prise en compte des données EcoDesign permet désormais d'obtenir des performances théoriques plus favorables mais surtout, permet de distinguer les appareils présents sur le marché, afin de valoriser les éléments les plus performants.

Les chauffages locaux au bois ou aux pellets n'étant pas couverts par un règlement EcoDesign, la méthode de calcul 2019 offre néanmoins la possibilité de valoriser, pour ces types d'appareils, une donnée produit fournier par le fabricant pour le rendement de production, en alternative d'une valeur par défaut.

#### **4) Nouveautés relatives aux systèmes de refroidissement**

#### **- Système de refroidissement par free-chilling (ou géo-cooling) Concerne** : les projets résidentiels uniquement.

La méthode PER avait jusqu'à présent une approche forfaitaire des systèmes de refroidissement. En effet, la méthode considérait que les besoins nets en refroidissement évalués étaient couverts par un système type ayant un rendement fixe.

Afin d'encourager les concepteurs à mettre en place des moyens passifs de lutte contre la surchauffe, il est proposé d'inclure dans la méthode de calcul la possibilité de tenir compte de la technique dite du « free-chilling » (ou « géo-cooling »). Cette technique permet de refroidir l'eau de refroidissement en utilisant un échangeur de chaleur enterré profondément dans le sol, sans refroidissement actif supplémentaire, c'est-à-dire sans consommation d'énergie. Ensuite, cette eau est envoyée dans un plancher rafraichissant, ce qui permet d'abaisser la température intérieure. Cette technique du « free-chilling » permet de couvrir une fraction des besoins nets en énergie pour le refroidissement, et donc par conséquent de limiter la consommation.

Au niveau de l'encodage, il suffit d'indiquer, au niveau du secteur énergétique, la présence ou non d'un système de free-chilling. En cas de réponse positive, la seule information nécessaire est la surface au sol du plancher rafraîchissant.

La présence d'un système de free-chilling diminue l'indicateur du risque de surchauffe et, par conséquent, la consommation fictive pour le refroidissement.

#### **- Système de refroidissement VRF dans le cadre d'EcoDesign Concerne** : les projets non résidentiels uniquement.

Cette évolution concerne les systèmes multi-split à débit de réfrigérant variable, autrement appelé systèmes VRF. Cette technologie était déjà présente dans la méthode de calcul, mais elle est liée à la technologie des pompes à chaleur pour lesquelles la réglementation EcoDesign a été introduite en 2018 pour l'aspect chauffage uniquement. Le traitement particulier des systèmes VRF, dans le cadre de la réglementation EcoDesign, n'avait pas pu être traité lors de l'introduction de ces principes

EcoDesign en 2018. La présente évolution vise donc à compléter le traitement entamé l'année précédente.

#### **5) Nouveautés relatives aux autres systèmes**

**- Consommation auxiliaire des ventilateurs – Révision des valeurs par défaut Concerne** : les projets résidentiels uniquement

Cette modification vise le remplacement des valeurs forfaitaires utilisées dans l'approche simplifiée, afin de rééquilibrer les effets des méthodes simplifiées et détaillées. En effet, récemment la méthode détaillée pour évaluer la consommation auxiliaire des ventilateurs a été revue afin de mieux correspondre à la réalité. Une fois ces nouveaux principes entrés en vigueur, nous avons dus constater que l'utilisation des valeurs par défaut donnait systématiquement des résultats plus favorables, ce qui va à l'encontre d'un des principes de base de la méthode de calcul.

Après une étude complémentaire confirmant que l'approche de la méthode détaillée était correcte, ce sont les valeurs par défaut qui ont été revues à la hausse, afin de valoriser le travail effectué dans une approche détaillée.

Cette évolution n'engendre aucune modification au niveau de l'encodage.

**Attention** : comparativement à la méthode actuelle, le recours à la méthode simplifiée conduira à des consommations auxiliaires plus élevées.

#### **- Révision de la méthode des panneaux solaires thermiques Concerne** : tous les types de projet

Cette évolution vise à remplacer complètement les principes de calcul existants par une nouvelle méthode complète.

Les nouvelles équations et hypothèses permettent :

- une prise en considération des données produits liées au solaire thermique. Ces données produits sont principalement des paramètres issus de la norme NBN EN ISO 9806 et présents sur chaque fiche technique de ce type d'installation ;
- o la prise en considération de pertes de chaleur liées au stockage de l'eau chaude produite à partir du système solaire thermique ;
- o la prise en considération de l'énergie consommée par les auxiliaires du système solaire thermique ;
- o une meilleure prise en compte du solaire thermique dans les projets non résidentiels et mixtes (résidentiels/non résidentiels).

Au niveau de l'encodage, dans l'onglet 'Capteurs' d'un système de panneaux solaires thermiques, 4 nouvelles données techniques apparaissent. Ces données doivent normalement être reprises sur la fiche technique du produit. Les 2 nouveaux onglets 'Système de stockage' et 'Circulateurs' permettent, eux, d'encoder les données nécessaires pour l'évaluation des pertes de stockages et de l'énergie auxiliaire liées au système de panneaux solaires thermiques.

#### **- Évolution de la méthode des panneaux solaires photovoltaïques Concerne** : tous les types de projet

Un paramètre utilisé pour déterminer la production mensuelle d'électricité d'un système d'énergie solaire photovoltaïque et qui avait actuellement une valeur fixe est désormais déduit d'un tableau prenant en compte 3 aspects liés aux technologies des panneaux utilisés et à leur mode de pose.

Cette modification permettra ainsi de distinguer et de valoriser les technologies les plus performantes.

Au niveau de l'encodage, l'apparition de 3 nouveaux champs permettent de mettre en application cette évolution réglementaire.

#### **- Prise en compte de luminaires sur pieds**

**Concerne** : les projets non résidentiels uniquement

Jusqu'à présent, seuls les luminaires fixés au plafond ou au mur étaient pris en compte pour la détermination de la consommation électrique pour l'éclairage. La présente évolution propose de tenir compte également des luminaires dits « sur pieds », c'est-à-dire les luminaires portables qui sont branchés sur le secteur.

L'impact majeur de cette modification concerne les espaces qui ne sont pas équipés d'éclairage fixe. Précédemment, pour ce type d'espace, le recours aux valeurs par défaut était la seule possibilité. Cette solution provoquait dès lors une consommation élevée pénalisante pour ces espaces. Désormais, il sera possible pour le concepteur de décrire les éclairages sur pieds afin de bénéficier de valeurs de consommation plus favorables. La prise en compte des luminaires sur pieds est une option non obligatoire.

Au niveau de l'encodage, cela n'engendre presque pas de modifications. C'est uniquement sur le principe général qu'il est désormais possible, si le concepteur le souhaite, d'encoder et de décrire les systèmes d'éclairage « sur pied ».

#### **6) Nouveauté relative à la ventilation hygiénique**

#### **- Ventilation hygiénique résidentielle – Respect des débits à 10 Pa Concerne** : les projets résidentiels uniquement

Dans le domaine de la ventilation hygiénique, il y a un lien direct entre le débit d'air qu'un dispositif de ventilation peut assurer et la différence de pression de part et d'autre de ce dispositif. Selon les normes sur lesquelles les exigences de ventilation hygiénique résidentielles sont basées, les débits réglementaires doivent pouvoir être assurés pour une différence de pression de 2 Pa.

D'un autre côté, les exigences de ventilation non résidentielle permettent depuis toujours, et sous certaines conditions, de mettre en place des dispositifs qui assurent les débits exigés pour une différence de pression de 10 Pa. Cela a pour conséquence directe que les dispositifs d'amenée ou d'extraction d'air peuvent être plus petits, et donc moins coûteux. Cette disposition particulière n'existait pas pour la ventilation résidentielle.

Par souci d'uniformisation des règles entre les ventilations résidentielle et non résidentielle, ces mêmes règles permettant le respect des débits exigés pour une différence de pression de 10 Pa sont désormais d'application également en résidentiel, et ceci tant pour les dispositifs d'amenées d'air, d'extraction d'air, que de transfert d'air.

**- Ventilation non résidentielle – Ajout de type d'espace Concerne** : les projets non résidentiels uniquement

Cette évolution consiste uniquement en :

- o l'ajout d'espaces supplémentaires à considérer comme des espaces spéciaux ;
- o l'ajout de type d'espace dans le tableau permettant de déterminer la surface au sol théorique à considérer par personne.

Au niveau de l'encodage, les 2 champs permettant de décrire la catégorie d'occupation et le type d'occupation de chaque espace offrent quelques choix supplémentaires.

## **4. Principales nouvelles fonctionnalités de la version 9.5.1**

#### **7) Généralités**

- **- Convivialité du logiciel PEB :** Quelques **changements mineurs** ont été implémentés dans cette version du logiciel PEB :
	- o Les listes de pays dans les menus déroulants ont été réorganisées par ordre alphabétique ;
	- o Certains champs non nécessaires ont été supprimés ou grisés ;
	- o Certains textes d'aide existants ont été clarifiés et d'autres ont été rajoutés.
- **- Critères Q-ZEN pour les bâtiments publics** : A partir de **janvier 2019,** les **bâtiments publics** (= bâtiments **occupés et possédés par une autorité publique**) devront respecter les exigences Q-ZEN (bâtiment Quasi Zéro Energie). Un champ a été rajouté au niveau de chaque **unité PEN** pour préciser si celle-ci est destinée à une autorité publique et lui appliquer les exigences associées. L'aide du logiciel précise les conditions à respecter pour répondre 'oui' à la question.

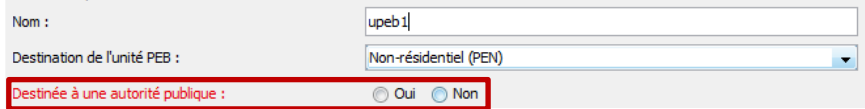

**- Création d'une 'bibliothèque projet' :** En plus de la bibliothèque 'globale' (actuelle), vous aurez désormais la possibilité d'enregistrer les éléments de votre projet dans une bibliothèque 'projet'. Cette bibliothèque 'projet' sera liée au fichier et sera donc disponible même lorsque le fichier est ouvert dans une autre version du logiciel PEB ou sur un autre ordinateur. Elle permettra d'alléger la bibliothèque globale en important/exportant des éléments-types pouvant être modifiés uniquement pour le projet concerné. Des fonctionnalités de synchronisation et de copie entre bibliothèques ont également été implémentées.

Le contenu de la bibliothèque globale sera toujours identique, indépendamment qu'un projet soit ouvert ou non ; alors que le contenu de la bibliothèque projet variera à chaque projet.

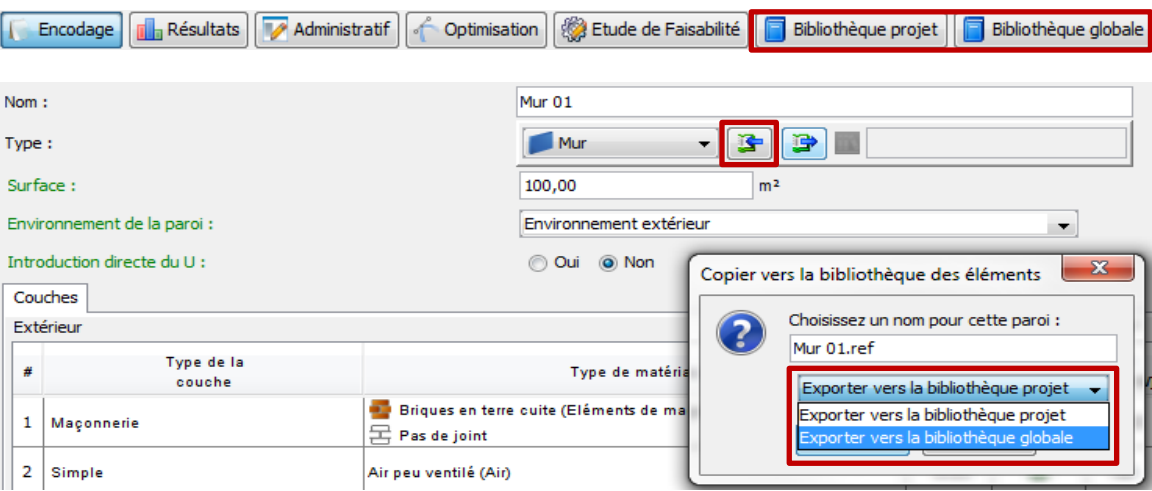

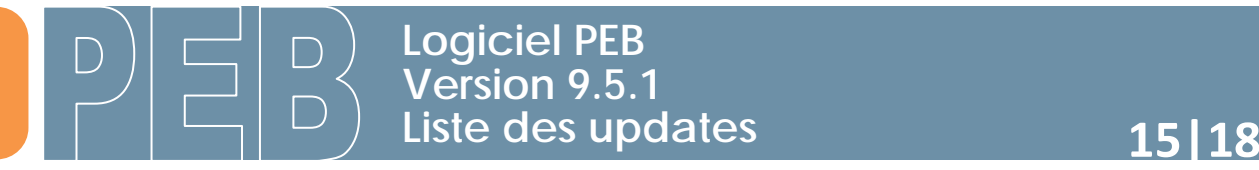

**- Export vers le logiciel EF :** Le logiciel PEB intègre désormais des validations bloquantes lors de l'export vers le logiciel EF afin de vérifier que le fichier est bien complet et qu'il remplit toutes les conditions pour s'ouvrir sans problème dans le logiciel EF. Le logiciel vous demandera de faire les adaptations nécessaires dans le fichier avant de pouvoir faire l'export vers l'outil EF.

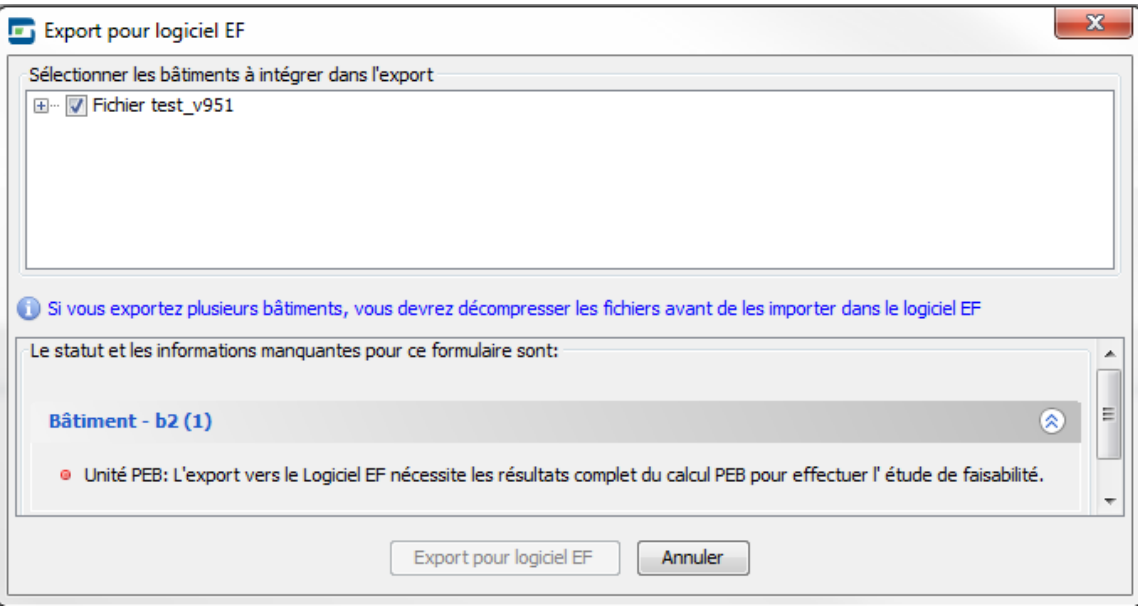

#### **8) Nouveautés relatives à l'enveloppe**

**- Encodage de nœuds constructifs combinés** : L'annexe B2 précise qu'en cas de combinaison de plusieurs types de nœuds constructifs linéaires, il est possible de déterminer pour cette combinaison une seule valeur totale Ψe. Pour être considéré comme un nœud PEB-conforme, la valeur totale Ψe doit être inférieure ou égale à la somme des valeurs Ψe,lim des typologies en présence. L'encodage n'est actuellement possible qu'en calcul numérique.

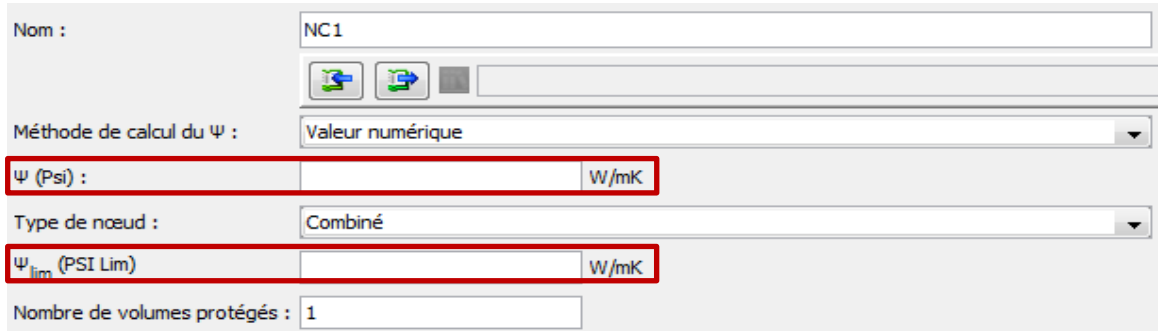

- **- Exigence U pour les parois mitoyennes – parcelle non-construite :** Depuis 2017, l'annexe C1 a introduit une exigence Umax de 1,00 W/m².K pour la catégorie « Parois entre 2 volumes protégés situés sur des parcelles adjacentes ». Néanmoins, pour le calcul des déperditions des parois, il est nécessaire de connaitre l'environnement 'réel' de celles-ci. Nous avons donc créé **2 nouveaux environnements** :
	- o Parcelle adjacente non construite (extérieur)
	- o Parcelle adjacente non construite (sol)
- **- Exigence U pour les murs contre mitoyen – parcelle < 6m de large :** L'annexe C1 prévoit une exigence Umax de 1,00 W/m².K pour les parois mitoyennes (par convention, vers un espace chauffé). Une exception à cette exigence peut être appliquée si la parcelle est étroite (inférieure

à 6 mètres de large) afin d'éviter de potentiels problèmes de salubrité dans les locaux (perte de place due à la pose d'un isolant). Une nouvelle série de champs apparaissent désormais en cas d'environnement 'Autre espace adjacent chauffé (incluant mitoyen)' pour appliquer cette exception directement dans le logiciel PEB.

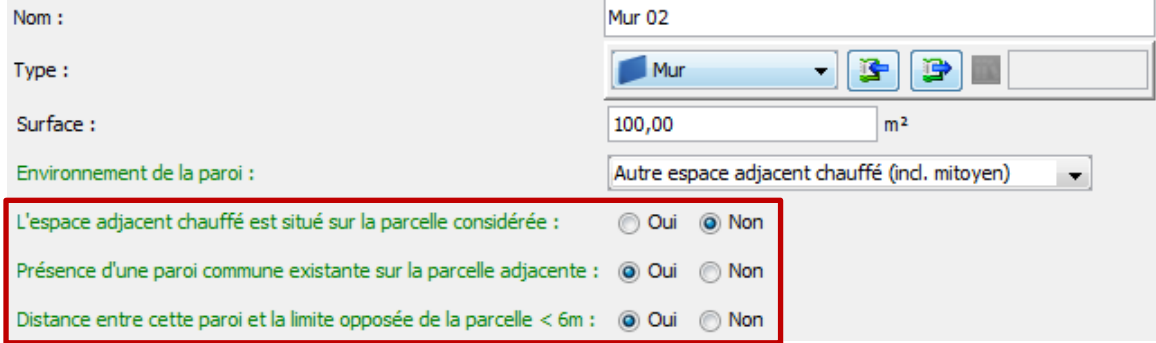

*Remarque : Si vous indiquez 'oui' à la dernière question, il n'y a aucune exigence à respecter pour la valeur U de cette paroi. Si vous indiquez 'non', l'exigence portant sur la valeur U des parois entre 2 volumes protégés situés sur des parcelles adjacentes est bien d'application.*

**Conversion** : lors de la conversion d'un ancien projet vers cette version 9.5.1, vous devrez répondre à cette(ces) question(s) pour obtenir un fichier complet.

#### **9) Nouveautés relatives aux systèmes**

**- Nœud « Installations techniques » - Projets à partir du 01/01/2019 :** Un des changements majeurs pour les projets à partir du 01/01/2019 est lié à l'encodage et au traitement des systèmes dans le logiciel PEB. L'ensemble des appareils et des systèmes de distribution seront encodés dans le haut de l'arbre énergétique. La centralisation de l'encodage des données « systèmes » permettra d'éviter les questions en doublon et de diminuer le temps d'encodage pour certains projets.

Dans ce nœud, il faut donc encoder **tous les appareils** de type « générateur thermique », « panneau solaire thermique », « panneau solaire photovoltaïque » et "ventilateur/groupe de ventilation" présents dans le projet PEB (ou l'alimentant). Il faut créer un objet par appareil réellement présent dans le projet. Ce nouveau nœud permet en outre d'encoder des poêles utilisés comme chauffage central.

Il faut également encoder **chaque système de distribution** de type « chauffage des locaux », « eau chaude sanitaire, « combilus » et « refroidissement » présents dans le projet PEB (ou l'alimentant). Il faut créer un circuit primaire et/ou un circuit secondaire éventuel pour renseigner des caractéristiques différentes. Il n'existe actuellement que 2 'niveaux' de circuits possibles.

# **17|18 Liste des updates**

## **Logiciel PEB Version 9.5.1**

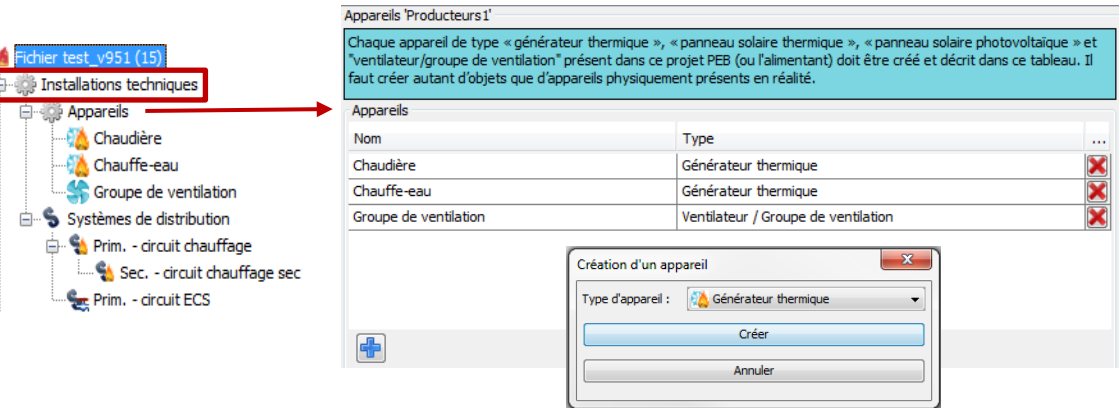

Les **circuits de distribution** primaires sont connectés à des producteurs et sont ensuite reliés à des circuits de distribution secondaires et/ou secteurs énergétiques et/ou unités PEB. Les circuits de distribution secondaires sont connectés à des circuits de distribution primaires et sont ensuite reliés à des secteurs énergétiques et/ou unités PEB. Un circuit secondaire se crée directement via un onglet dans le circuit primaire.

Un **document explicatif** dédié à ce nouveau nœud sera disponible prochainement sur le site Portail de l'Energie.

- **- EcoDesign chauffage – valeurs fixes :** La Directive EcoDesign chauffage est d'application depuis le 1er janvier 2018. Pour les **pompes à chaleur** soumises à EcoDesign, la Directive fixe les valeurs d'augmentation de la température au travers du condenseur :
	- o 5°C s'il s'agit d'une PAC déclarée basse température ;
	- o 8°C s'il s'agit d'une PAC non déclarée basse température.

Cette valeur sera donc complétée et grisée dans le logiciel PEB en fonction de votre encodage.

Pour les **chaudières à condensation** soumises à EcoDesign, la Directive fixe la température de retour à 30% de charge à 30°C ; cette valeur sera donc également complétée par défaut.

**- Déplacement de l'encodage des points de puisage hors PEB :** En cas d'installation ECS partagée entre plusieurs unités avec une boucle de circulation, les éventuels points de puisage 'hors PEB' s'encodaient jusqu'ici dans un nœud 'Hors PEB' apparaissant au bas l'arbre énergétique. Cet encodage a été ramené au niveau de la boucle de circulation pour plus de clarté et de facilité. Ce nœud 'Hors PEB' reste par ailleurs utilisé uniquement pour l'encodage d'informations administratives de projets en Région Bruxelles-Capitale.

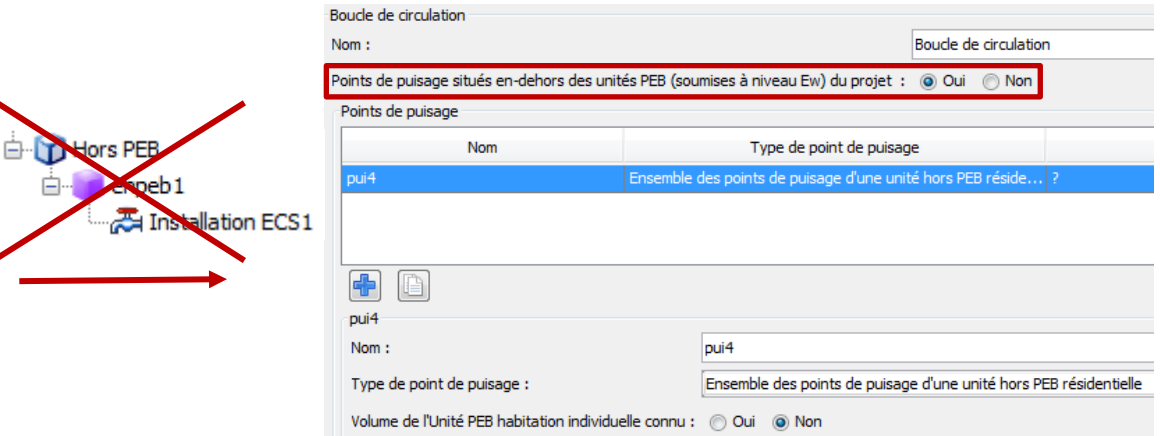

### **18|18 Liste des updates Logiciel PEB Version 9.5.1**

**- Fourniture de chaleur externe - encodage du facteur de conversion en énergie primaire et du rendement :** actuellement, les fournitures de chaleur externe (dont les projets de réseaux de chaleur) ne peuvent être pris en considération dans la méthode de calcul que via des valeurs fixes pour les paramètres « rendement de production » et « facteur de conversion en énergie primaire ». Un Arrêté ministériel, actuellement en cours de publication, permettra bientôt une alternative via le recours à une méthode détaillée pour la détermination de ces 2 paramètres. Cet Arrêté ministériel entre en vigueur au 1<sup>er</sup> juillet 2018 (mais pourra s'appliquer également aux projets dont la déclaration PEB finale n'a pas encore été déposée).

Le Logiciel PEB offre donc désormais le choix entre l'application des valeurs par défaut ou l'encodage de valeurs issues de la méthode détaillée.

Prochainement, l'Administration mettra à disposition sur le site Portail de l'Energie, une feuille de calcul Excel permettant d'appliquer la méthode détaillée décrite dans cet Arrêté ministériel, ainsi qu'un document explicatif encadrant l'usage de cette feuille Excel.

Seuls les paramètres justifiés par les résultats de cette feuille Excel seront acceptés pour décrire les performances des systèmes de fourniture de chaleur externe. A défaut, l'Administration imposera le recours aux valeurs par défaut.

**- Eclairage – modulation de la lumière naturelle et artificielle :** Jusqu'à la version 9.0.2 du logiciel PEB, il n'était pas possible de distinguer la modulation de l'éclairage en fonction de la partie éclairée naturellement ou artificiellement. Un champ a donc été rajouté pour mermettre de tenir compte d'une modulation différente en fonction des ces 2 caractéristiques.

**Conversion** : lors de la conversion d'un ancien projet vers cette version 9.5.1, ce champ indiquera un « ? » et il sera nécessaire de l'encoder pour tout envoi d'un document vers la base de données.

#### **10) Nouveautés relatives à la ventilation**

**- Ventilation en rénovation :** Dans la version 9.0.2, une série de champs non-nécessaires avaient été supprimés de l'encodage dans le cadre des rénovations. Nous avons poursuivi la réflexion et supprimé le champ concernant le 'type de ventilation'. Vous devrez désormais préciser pour chaque ouverture créée si elle est de type naturelle ou mécanique.